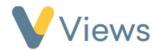

## How to Generate System and Bespoke Exports

The Exports section of Views allows users to download .csv files from multiple areas of the system. To export data, please follow the steps

## below:

- Hover over Intelligence and click on Exports
- Select the **type of export** you wish to generate
- Select the **Start Date** and **End Date** parameters and then click **Export** to download the file

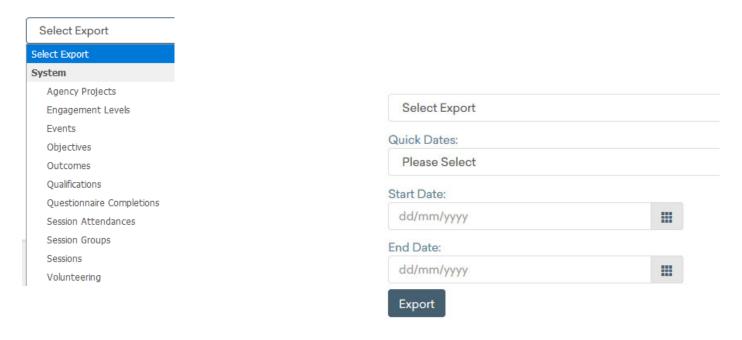

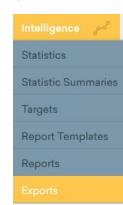